## **TCQi - Home: Esborrar Projecte/Obra en TCQi**

Per **esborrar** un Projecte/Obra en TCQi, ens ubicarem en la línia corresponent al projecte/Obra desitjat i seleccionarem l'opció **Esborrar** clicant sobre la icona .

Apareixerà el següent missatge de seguretat:

 $\pmb{\times}$ 

From: <http://wiki.itec.cat/>- **Wiki**

Permanent link: **[http://wiki.itec.cat/doku.php?id=ca:tcqi:tcqi\\_modulos:tcqi\\_home:borrar\\_proyecto\\_obra](http://wiki.itec.cat/doku.php?id=ca:tcqi:tcqi_modulos:tcqi_home:borrar_proyecto_obra)**

Last update: **2017/11/13 14:11**

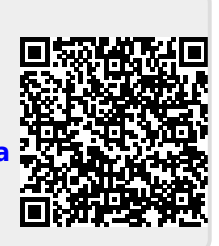